# Brukerveiledning prosterapporter i Xledger

l

## Rapporter

Felles økonomienhet (FØ) har arbeidet frem 2 nye rapporter spesielt for prostene i rettssubjektet. Xledger styrer disse rapportene ut ifra den enkelte brukers koststed og er lett å hente ut.

Det finnes også andre rapportmuligheter og andre spørringer enn disse. De kan man lese mer om i vår brukerveiledning for Xledger.

## Hvorfor bruke de ulike rapportene?

#### *Prosti lønnsrapport pr ansatt*

Denne rapporten er nyttig for å få en rask og god oversikt over lønnskostnadene for ditt prosti.

Spesielt vil det være nyttig å se hvilke ansatte som har fått belastet sine kostnader på ditt prosti, både faste stillinger og vikarstillinger. Sjekk gjerne at de som står på XGL-lista er dine ansatte. Meld fra til HR og/eller økonomitemaet hvis du mangler noen eller hvis du har fått med noen som ikke skal være der.

I og med at rapporten kun viser lønnspostene, vil den også være oversiktlig å bruke for å finne fram hvordan eventuelle avvik mellom regnskap og budsjett framkommer. Her er det lett å se og analysere avvik måned for måned, og både pr konto og pr ansatt (XGL).

Det er også lett å se hvilke refusjonskrav som er sendt til NAV (våre forventede inntekter). Sjekk gjerne hvilke personer vi har sendt krav for, og ta en vurdering på om beløpet virker rimelig.

#### *Prostirapport med prostemidler*

Rapporten gir en god oversikt over alle kostnadene som er ført på ditt prosti, og viser hvordan du ligger an i forhold til budsjett hittil i år. Da kan du lett se om det er rom for ytterligere vikarbruk (ihht. gitte fullmakter fra stiftsdirektør), eller om det er behov for innsparinger. Prostemidler (pkt 3.3) får man opp ved å hake av ved «101 – Prostemidler» i kolonnen til venstre. Du kan deretter klikke deg inn på hver enkelt sum for å se hva som hittil er bokført.

## Hvor man finner prosterapportene?

l

1.1 Menyvalg: Ved å trykke på Xledger-ikonet øverst i venstre hjørne vil man få opp alle sine tilgjengelige programmer.

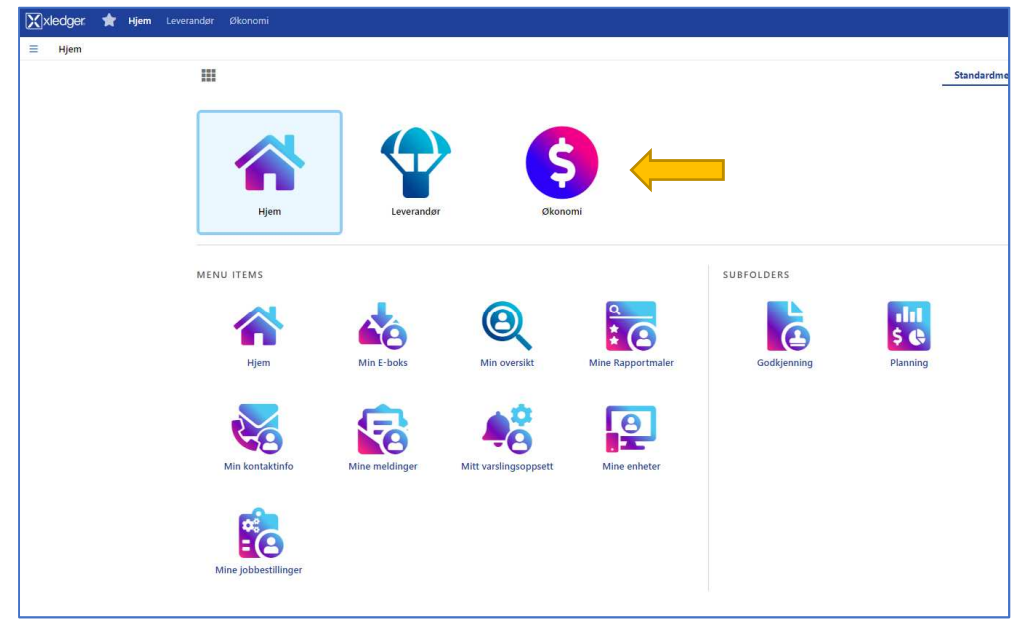

1.2 Det finnes 3 hovedvalg: Hjem, Leverandør og Økonomi. Trykk på «Økonomi».

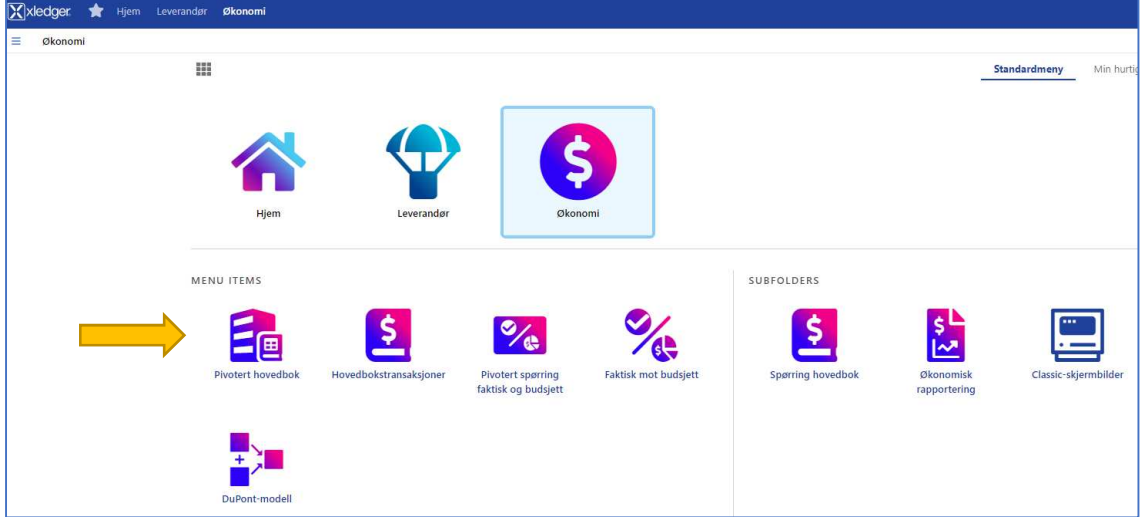

1.3 Velg så «pivotert hovedbok»

*- (Man kan også komme til rapporten man ønsker, ved å åpne «min hurtigmeny» (De tre strekene øverst til venstre), åpne «menu groups», og velge ønsket rapport under «Pivotert hovedbok».)* 

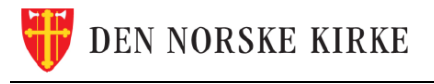

1.4 Når man først åpner «pivotert hovedbok» kommer det ikke opp noe rapport. Start derfor med å trykke på «stjernen» ved siden av «søkekriterier».

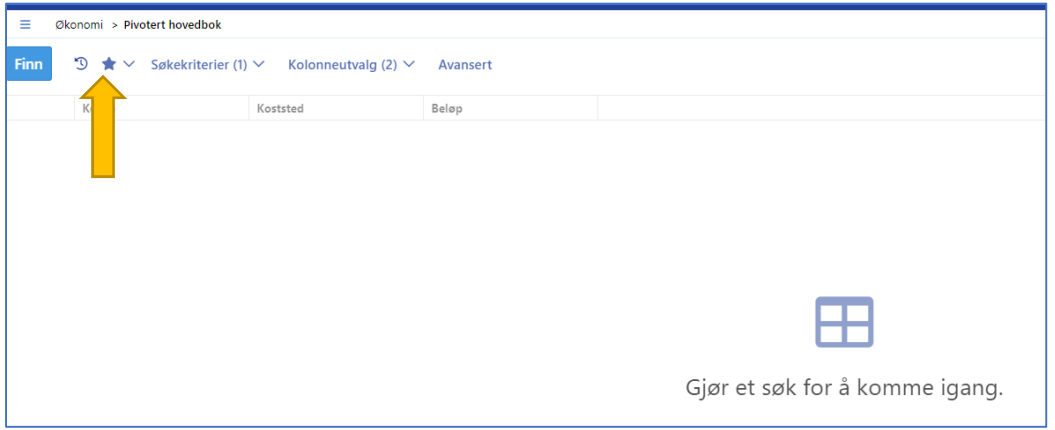

- 1.5 Da får man opp ulike lagrede rapporter. Det er 2 rapporter som er laget for proster:
	- «Prosti lønnsrapport pr ansatt»
	- «Prostirapport med prostemidler»

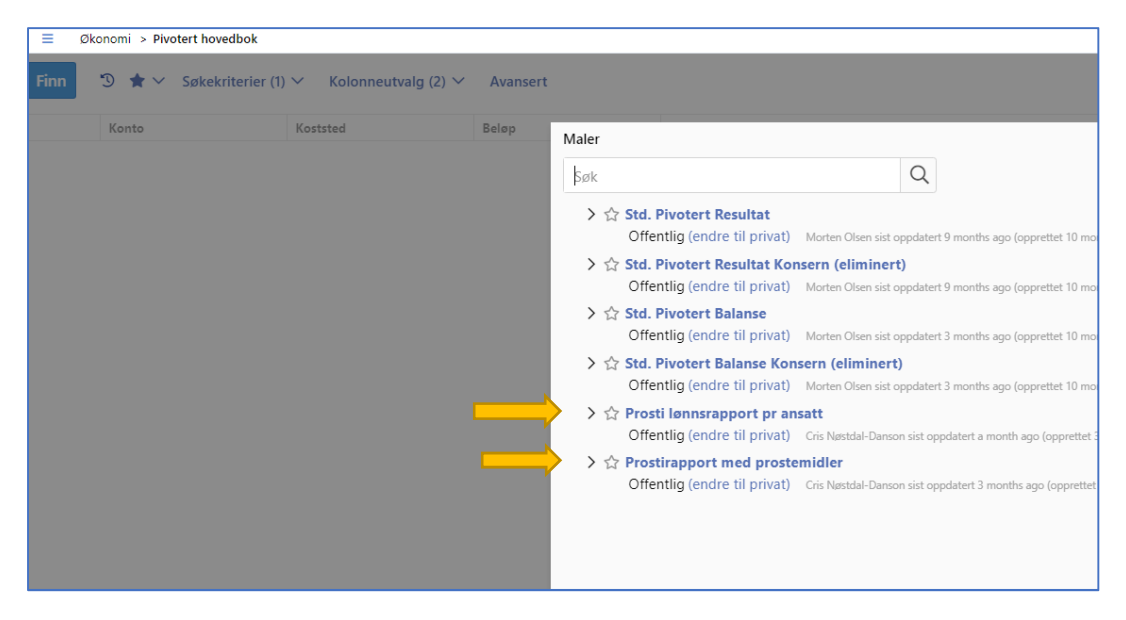

- 1.6 Trykk på den av de som er av interesse og rapporten vil automatisk komme fram på skjermen. Denne rapporten er tilpasset din bruker og vil kun gjelde for ditt prosti.
- 1.7 Man kan også trykke på «Finn» uten å velge mal. Da vil «prosti lønnsrapport pr ansatt» automatisk komme opp.

### Hvordan bruke de ulike rapportene?

l

#### *Prosti lønnsrapport pr ansatt (XGL)*

- 2.1 I denne rapporten fokuserer man på de ulike kontoene som gjelder lønn (kto. 5000 5999).
- 2.2 Det er viktig å vite at denne rapporten viser kun det inneværende året, og kun de månedene i året som er avsluttet/stengt. Beløpene er periodisert i de ulike månedene. Dette gjelder beløp, budsjett og avvik. Helt til høyre vil man få opp «totalt» som er beløp, budsjett og avvik «hittil i år».

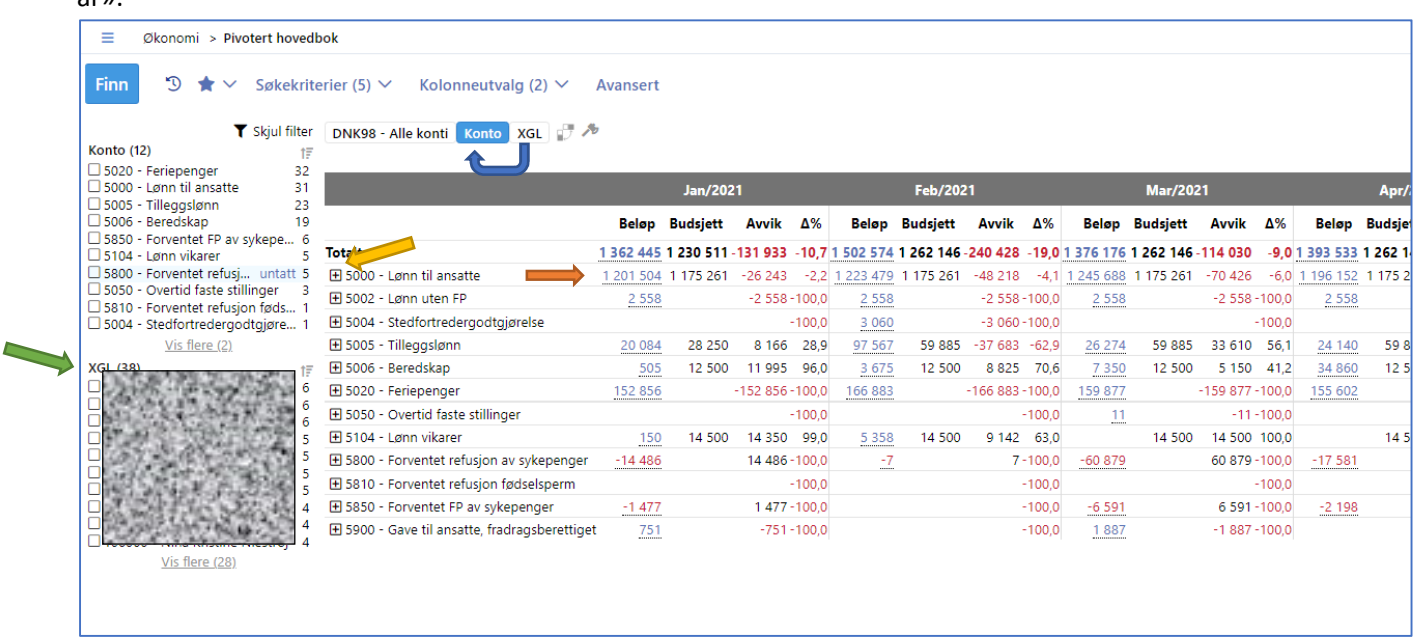

- 2.3 Start med å tenke over hva man ønsker å spørre om.
- 2.4 Man finner kostnad per ansatt ved å trykke på «+»-tegnet ved siden av hver konto.

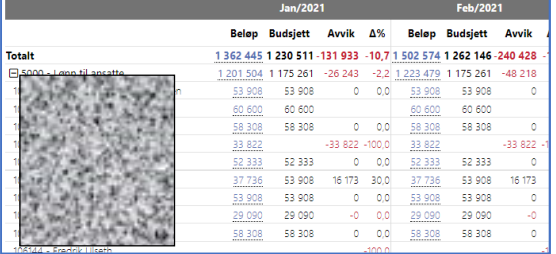

- 2.5 Man kan også enkelt filtrere på en eller flere ansatte ved å huke de av i XGL-feltet.
- 2.6 Ønsker man å søke på ansatte før konto man dra «XGL» foran «konto»
- 2.7 Ønsker man enda mer detaljkunnskap knyttet til ett av beløpene på konto/XGL kan man trykke på alle beløp med «understrek». Da åpner man «hovedboktransaksjoner» og vil kunne få ytterligere informasjon.
- 2.8 Prøv deg gjerne fram selv og se hvilke ytterligere funksjoner som finnes. Detter man ut kan man alltids starte på nytt. Ikke vær redd for å gjøre noe feil, det er ikke mulig å gjøre noe galt inne på disse rapportene.

**DEN NORSKE KIRKE** 

l

#### *Prostirapport med prostemidler*

÷

- 3.1 I denne rapporten kommer alle kontoklassene tilhørende prostiet opp (ikke bare lønn, som i forrige rapport). Her vil man ikke se lønnskontoene på samme detaljerte måte.
- 3.2 Denne rapporten er ikke periodisert på måneder og viser kun tall «hittil i år». Det betyr at beløp, budsjett og avvik er lik om man ser på «2021» eller «totalt.»

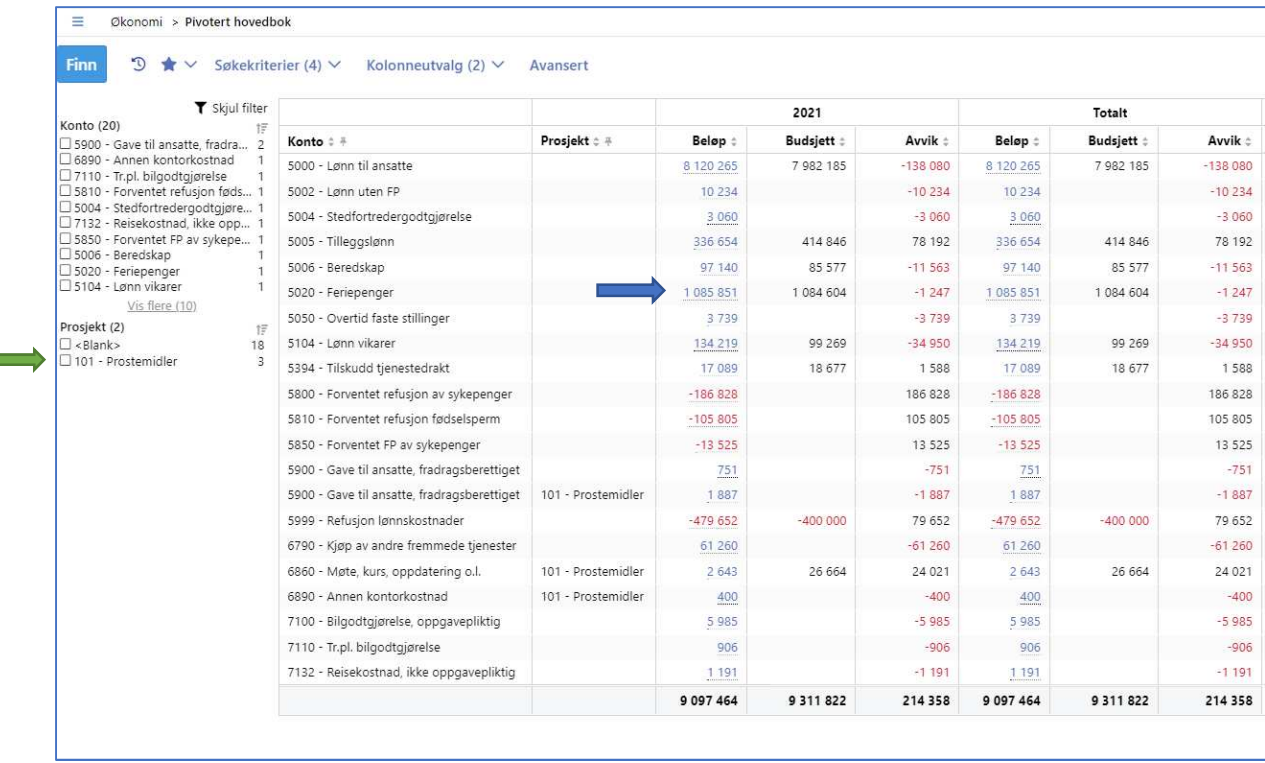

- 3.3 Man har en egen kolonne for prosjekt som viser prostemidler. Huker man av prostemidler på høyre side er det kun prostemidlene som vil vises.
- 3.4 Ønsker man enda mer detaljkunnskap knyttet til ett av beløpene på konto/XGL kan man trykke på alle beløp med «understrek». Da åpner man «hovedboktransaksjoner» og vil kunne få ytterligere informasjon.
- 3.5 Prøv deg gjerne fram selv og se hvilke ytterligere funksjoner som finnes. Detter man ut kan man alltids starte på nytt. Ikke vær redd for å gjøre noe feil, det er ikke mulig å gjøre noe galt inne på disse rapportene.

*Til slutt: Hvis du er usikker på hvordan tallene skal forstås eller om du finner noen feil eller mangler, er det bare å ta kontakt med Felles økonomienhet på vår support-epost: rDnk.okonomi@kirken.no eller vår support-telefon 23 08 12 80 - valg 2 (hverdager mellom kl. 09.00 - 14.00).*